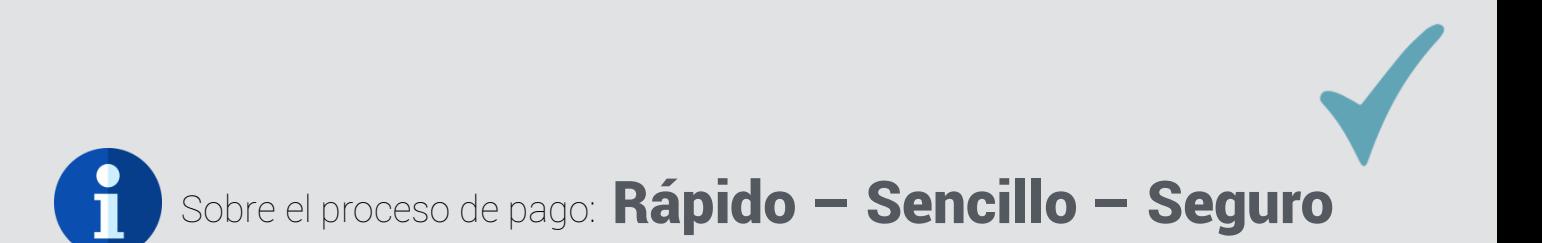

Para concretar el proceso de pago usted debe realizar dos pasos:

**Paso 1:** Ingresar sus datos básicos de identificación y contacto

**Paso 2:** Pagar con el método que más le acomode (Tarjeta de crédito o PayPal)

- El **paso 2** se habilita una vez concretado el **paso 1**.
- Concretado el **pago**, se le re-direccionará a una página que contiene sus credenciales de acceso al software.
- Al mismo tiempo se le enviará un correo electrónico con sus credenciales e información adicional.

Importante: el paso 2 es un sistema provisto por **PayPal** y es un sistema de pago seguro.

## Ejemplo:

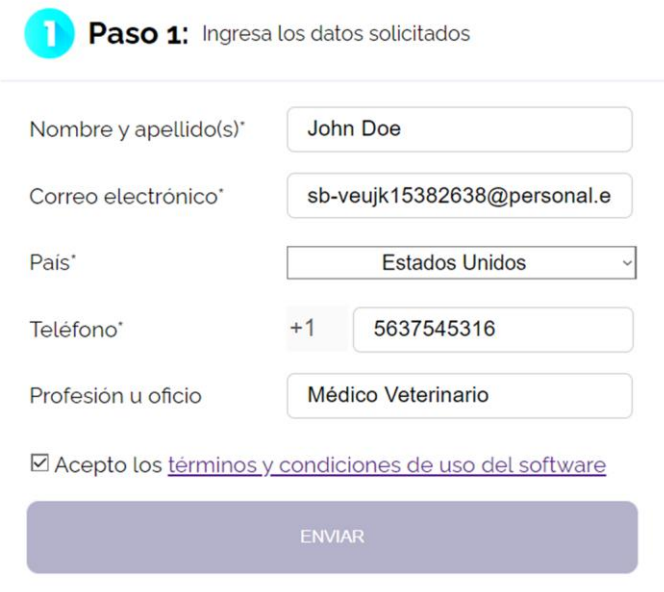

- Se ingresan los datos básicos de identificación y contacto.
- Los campos con asterisco (\*) son obligatorios.
- **Importante:** debe hacer clic en la opción "Acepto los términos y condiciones de uso del software". Si pincha sobre la parte subrayada se abrirá una página con el documento.

Tras guardar los datos aparecerá un mensaje de confirmación y avisándole que puede proceder con el **paso 2**.

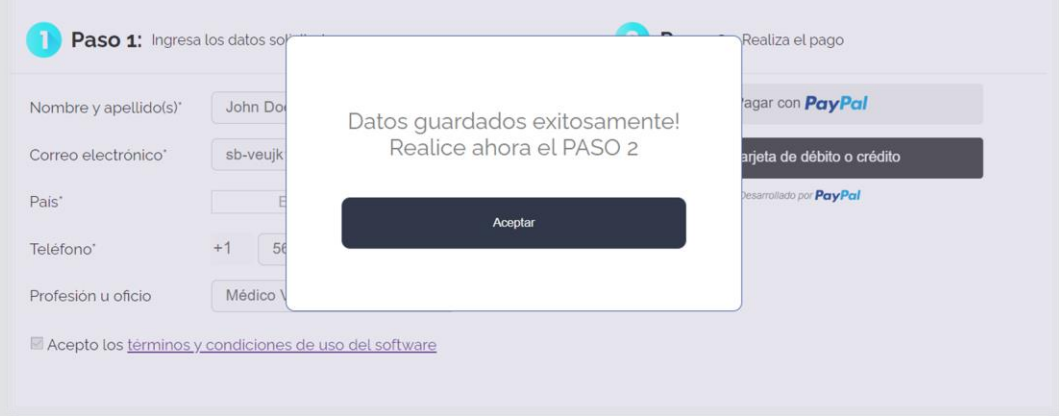

Para realizar el **paso 2** usted puede elegir pagar con **PayPal** (solo si usted tiene una cuenta), o bien, pagar con **[tarjeta de débito o crédito](#page-3-0)**:

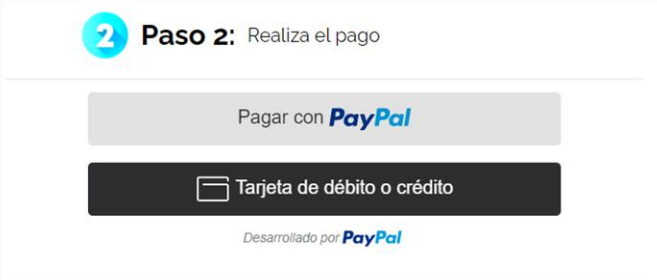

1) Si elige pagar con **PayPal** se abrirá una ventana para que ingrese a su cuenta PayPal y confirme el pago:

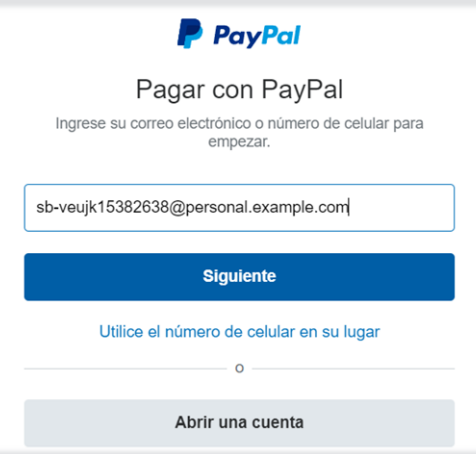

Dentro de su cuenta **PayPal** usted puede elegir pagar con el saldo de su cuenta o con alguna tarjeta de crédito que tenga agregada previamente:

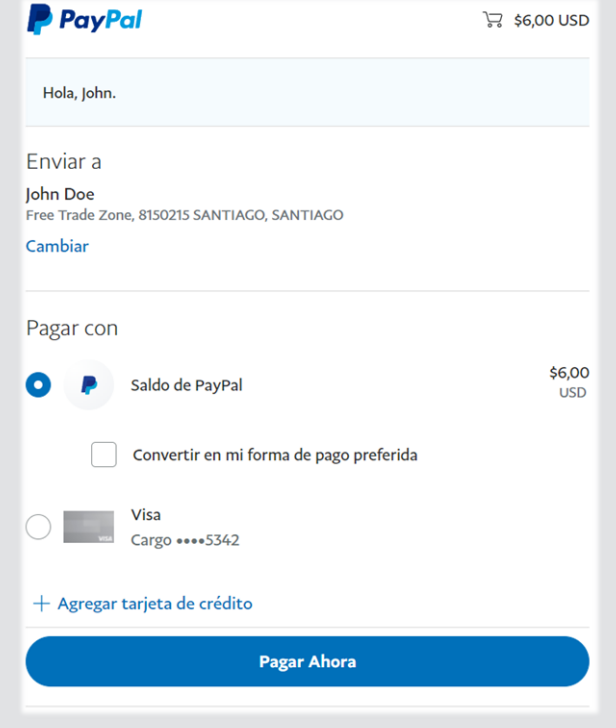

Concretado el pago el sistema lo re-direccionará a una página que le mostrará sus credenciales de acceso:

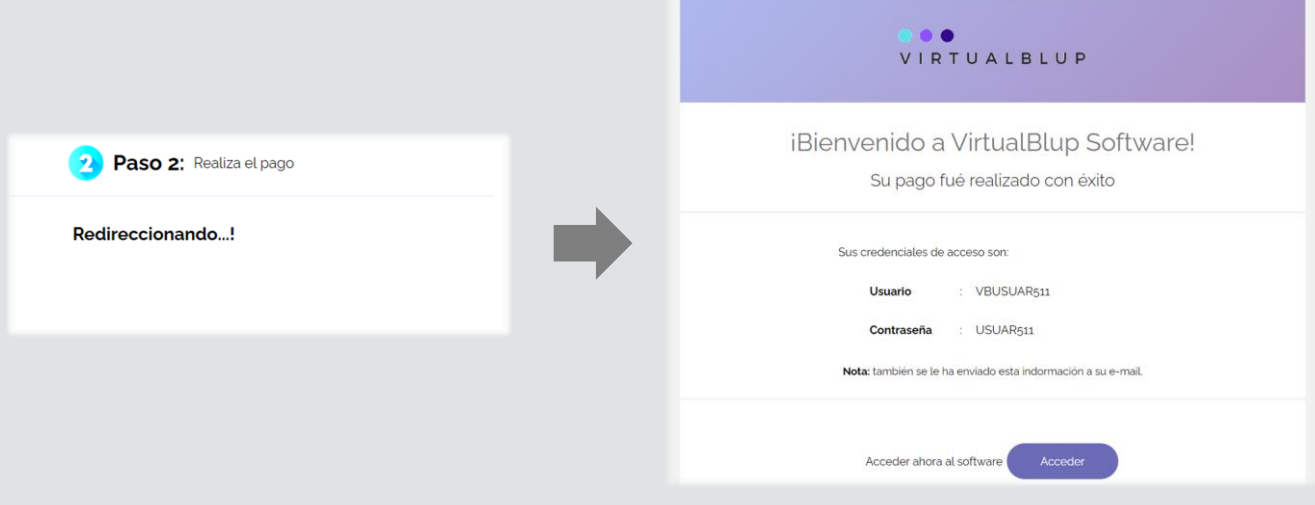

<span id="page-3-0"></span>2) Si elige pagar con **tarjeta de débito o crédito** se desplegarán hacia abajo los campos requeridos, tal como muestra la siguiente imagen:

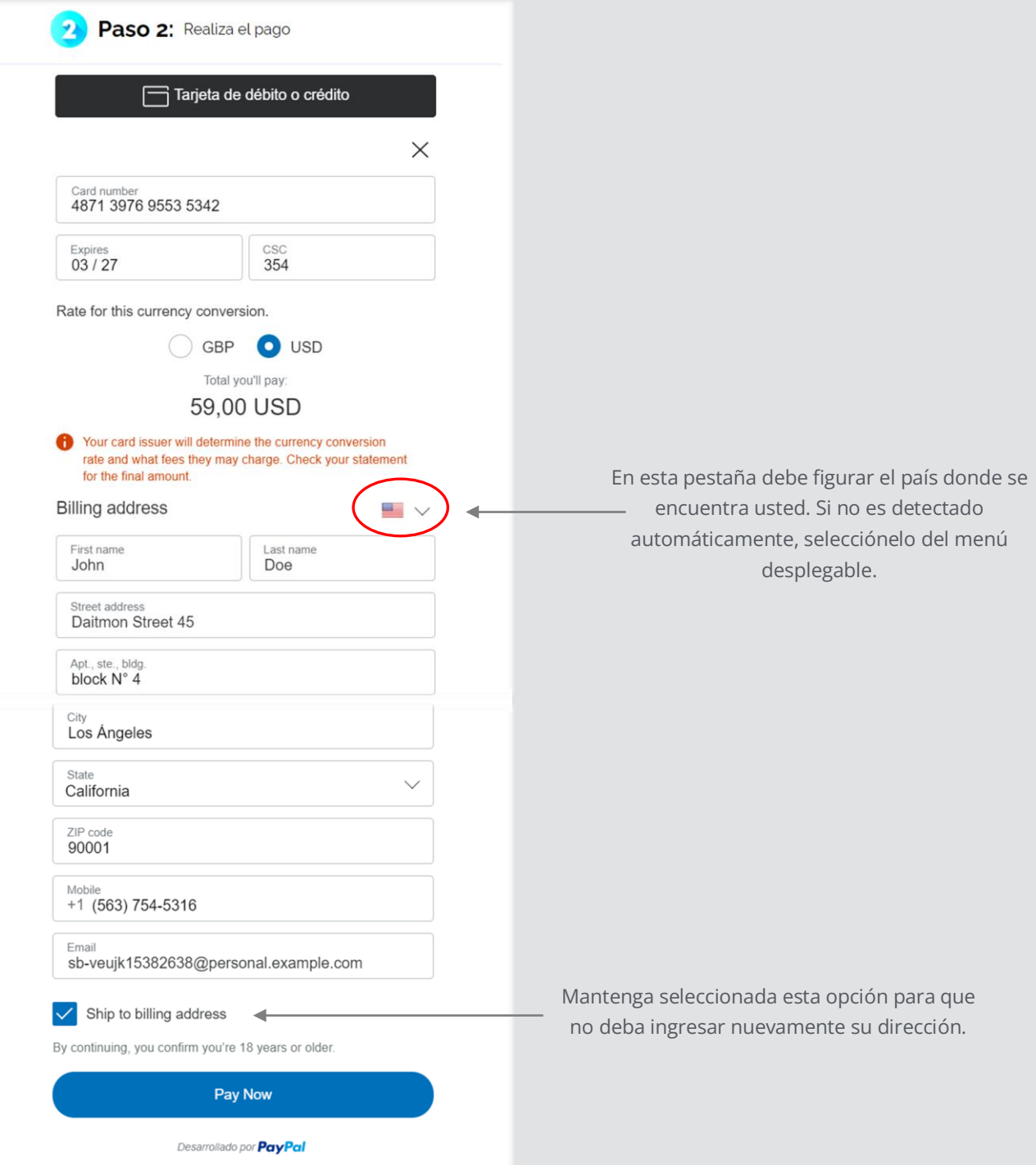

Una vez realice el pago, el sistema lo re-direccionará a una página con sus credenciales de acceso:

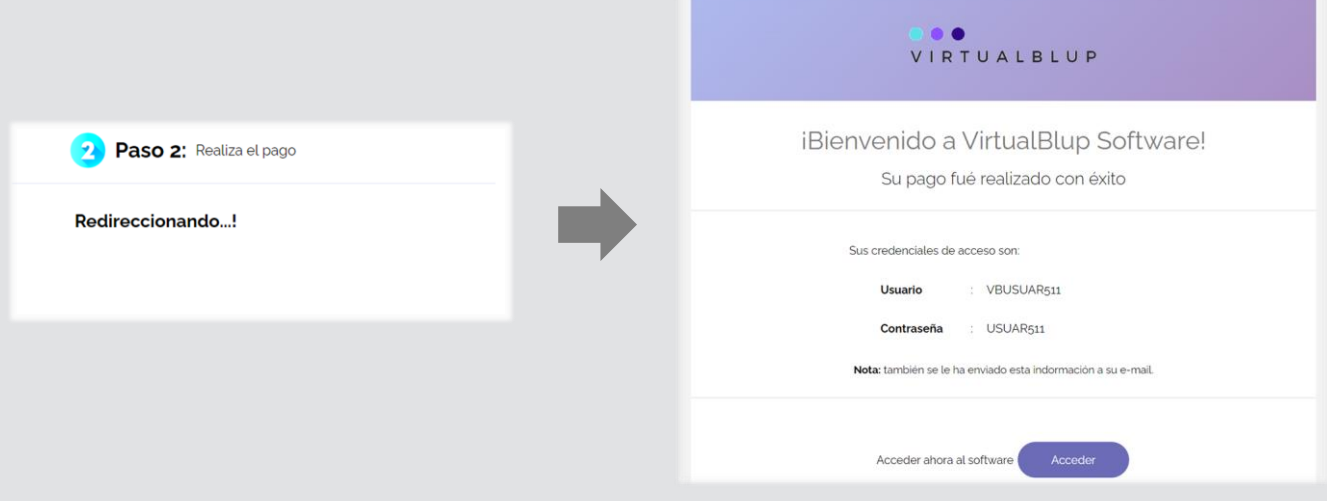

En ambos sistemas de pagos se le enviará un correo electrónico con sus credenciales de acceso e información adicional acerca de su licencia de uso.

Si tiene dudas o desea más información, escríbanos a [virtualblup@gmail.com](mailto:virtualblup@gmail.com) o envíenos un WhatsApp al +56 9 61159424